**Para que os clientes desfrutem** plenamente dos benefícios do domínio Active Directory é preciso, primeiramente, fazer parte do domínio.

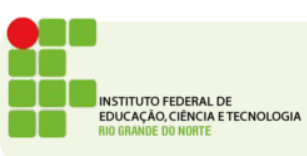

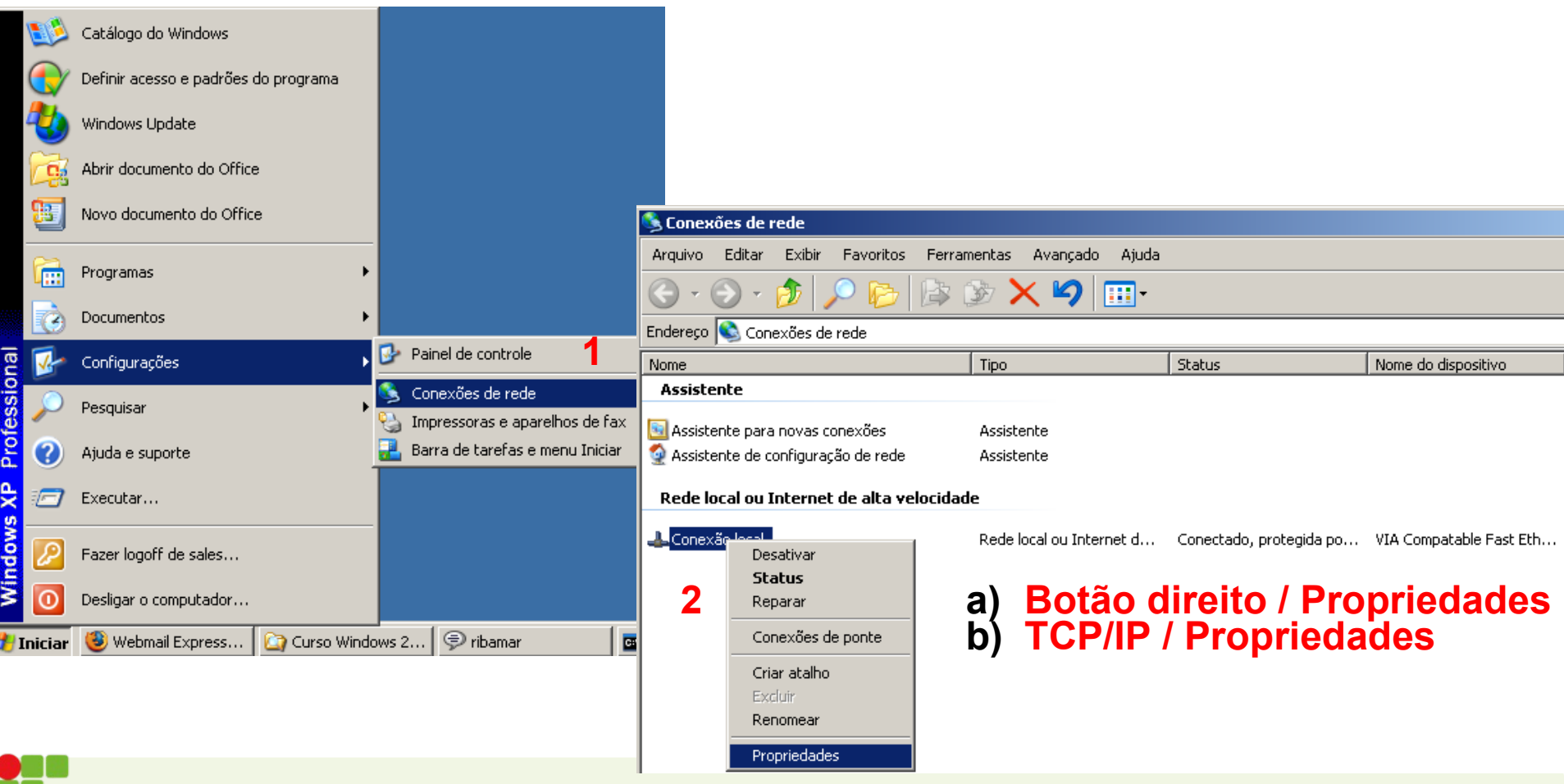

**NSTITUTO FEDERAL DE** EDUCAÇÃO, CIÊNCIA E TECNOLOGIA

#### **E Configuração TCP/IP**

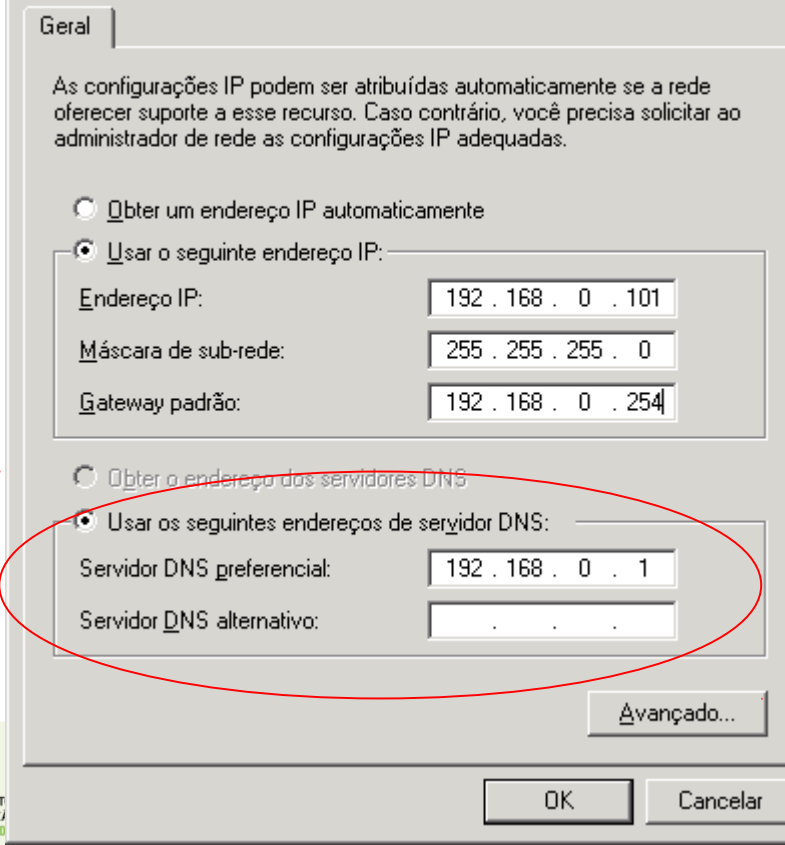

- $\blacksquare$  É necessário que o cliente esteja na mesma rede do controlador de domínio ou consiga chegar ao controlador via roteamento
- O DNS primário deve ser do controlador de domínio ou do DNS principal da rede

#### **Ingresso no domínio**

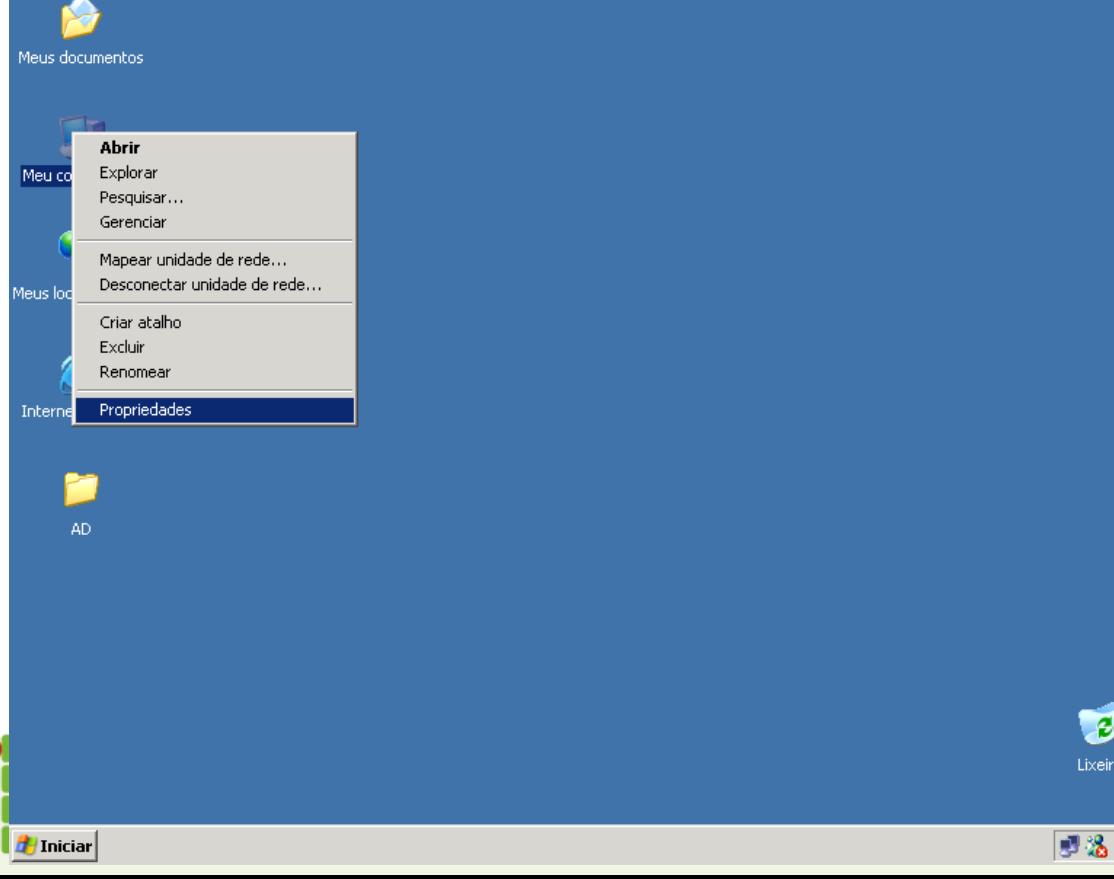

- Para ingressar o cliente no domínio deve-se:
- Clicar com o botão direito do mouse no ícone "Meu Computador" e no menu suspenso acessar o ítem propriedades

09:20

#### **Ingresso no domínio**

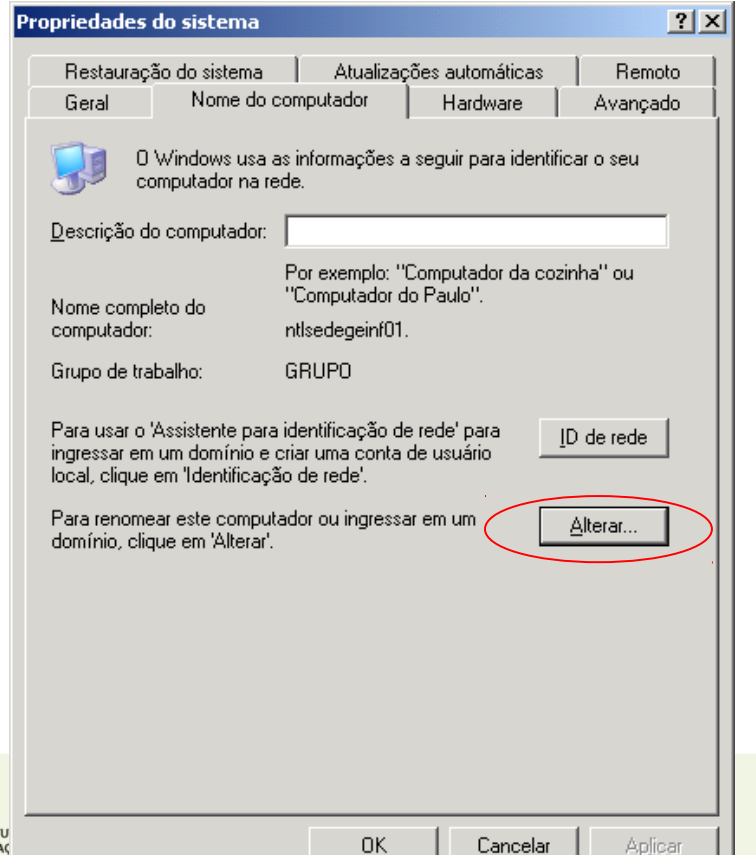

 Na janela ao lado, devese atribuir o nome do computador (se quiser mudar), deve-se clicar no botão alterar...

#### **Ingresso no domínio**

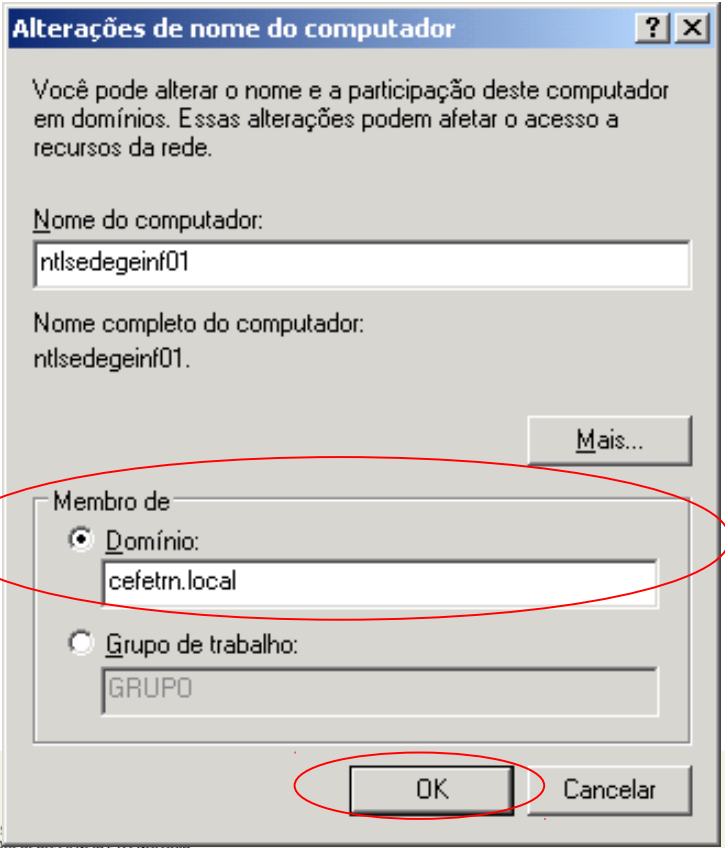

Informar o domínio...

 No nosso caso, **virtus.com.br**

#### **Ingresso no domínio**

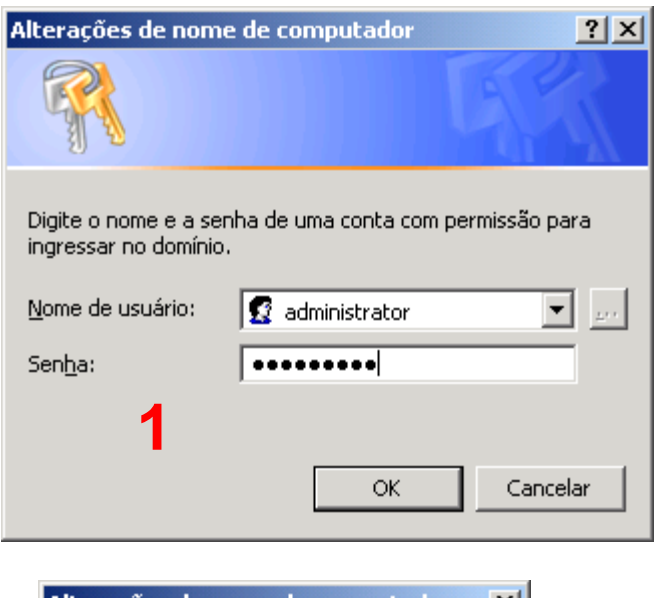

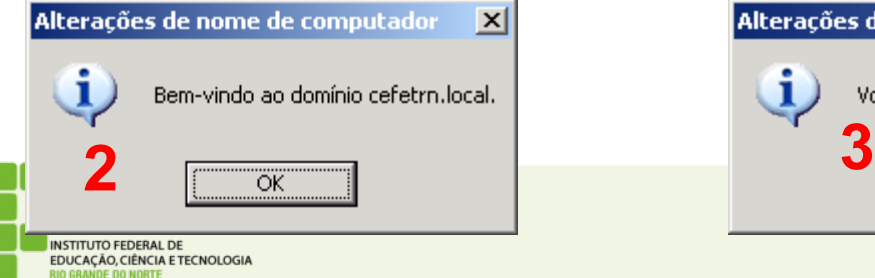

- Para ingressar uma máquina no domínio é necessário uma credencial de usuário que tenha autorização para tal
- Utilizamos a conta "Administrator"

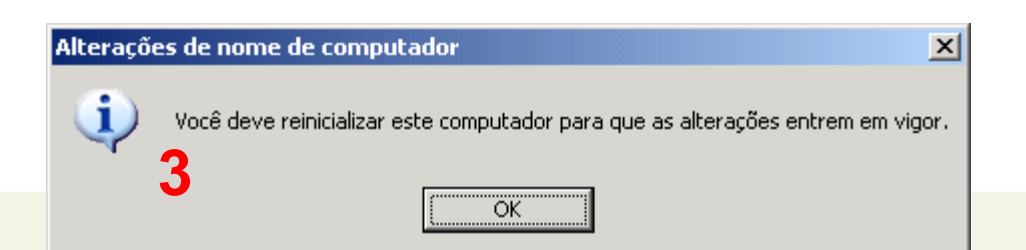

#### **Ingresso no domínio**

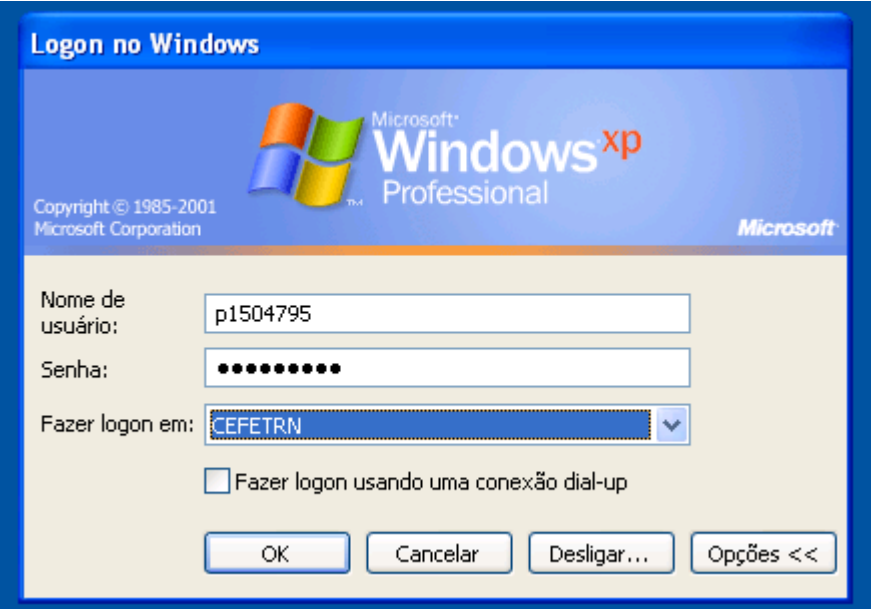

 Após o RESET o cliente oferece, além do acesso local, o acesso através do domínio

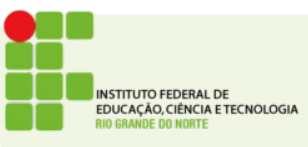

#### ■ Acessando os recursos

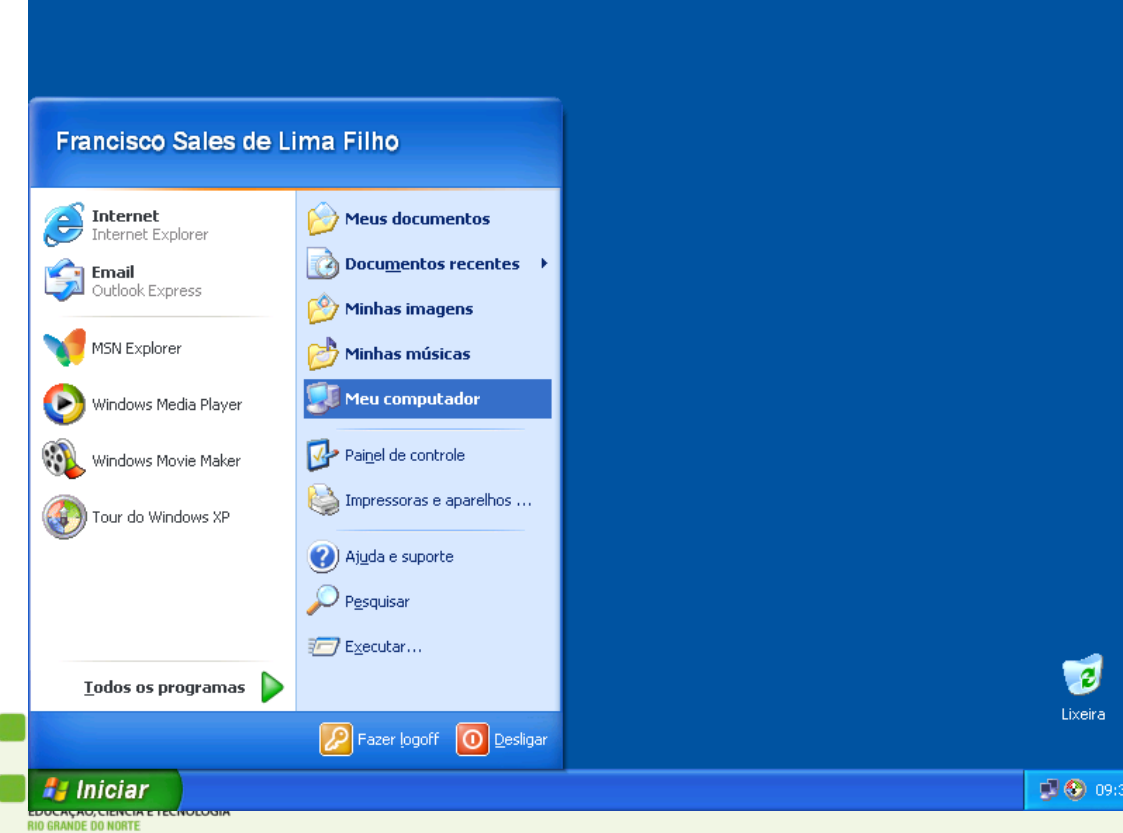

Primeiro login...